## **How To Use Customized Workflows To Deliver Fast Results with PowerLog**

**Prepared For**

#### **PowerLog User Group Meeting**

**Prepared By**

**Dorian Holgate, P. Geol. Principal Consulting Petrophysicist**

**24 October 2013**

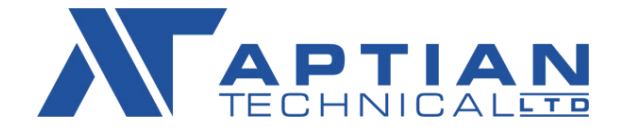

### **Index**

- Advantages of using a Customized Workflow
- Example Workflow
	- 1) Data Mining and Data Import
	- 2) Preprocessing
	- 3) Define Zones and Zone Parameters
	- 4) Run Base Calculation Sequence
	- 5) Review Reservoir Results
	- 6) Run Mechanical Calculation Sequence
	- 7) Review Mechanical Results
	- 8) Export Results
- Review

## **Advantages of using a Customized Workflow**

- Run calculations through one window (module)
	- no more opening and closing several windows to change an input parameter
- Instantaneously see outputs based on assigned input parameter(s)
	- depth plots update each time the subroutine is run
	- great for sensitivity analysis, etc.
- Calculation setup is easily saved using PowerLog screens
	- easy recall for new wells or new projects
- Highly flexible, allowing evaluation of several reservoir types
	- conventional and unconventional, with or without kerogen
	- clastic and carbonate
- Allows for continuous improvement
	- with each project run, the calculation sequence is improved and becomes more robust

### **Data Mining and Data Import**

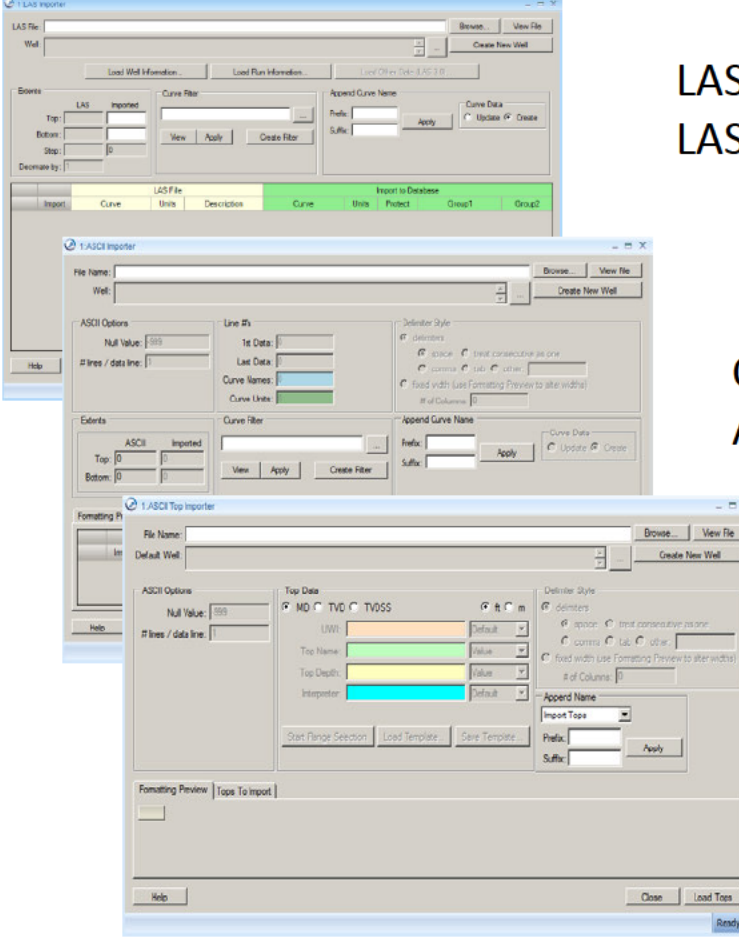

S files are imported using PowerLog's S file importer

Core data is imported using PowerLog's **ASCII importer** 

> Tops are imported using PowerLog's **ASCII top importer**

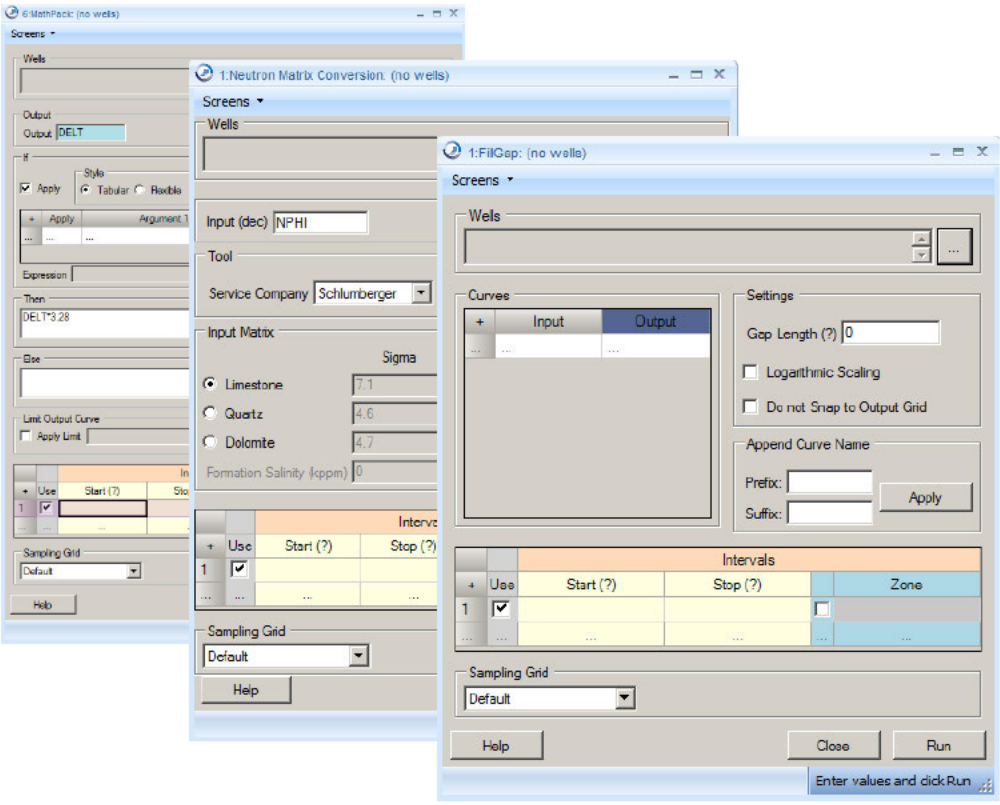

- Mathpack is used to perform unit conversions  $\bullet$
- The Neutron conversion matrix module is used to convert neutron porosity scales  $\bullet$
- The FillGap module is used to fill gaps in the raw data  $\bullet$
- Other modules, as required are used to finish preprocessing work  $\bullet$

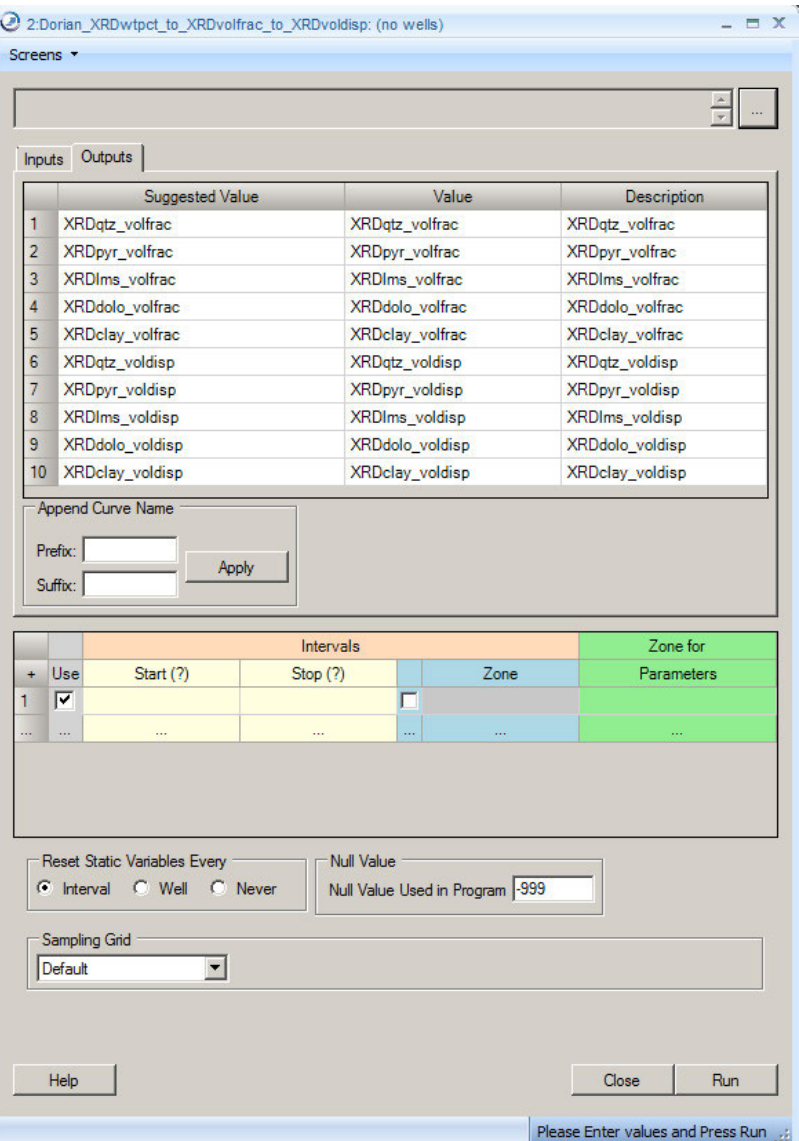

#### XRD SCAL Data

- Must convert weight percent to volume fraction to integrate with petrophysical analysis
- Very important for kerogen and pyrite

#### Curve alias table is used to define input logs

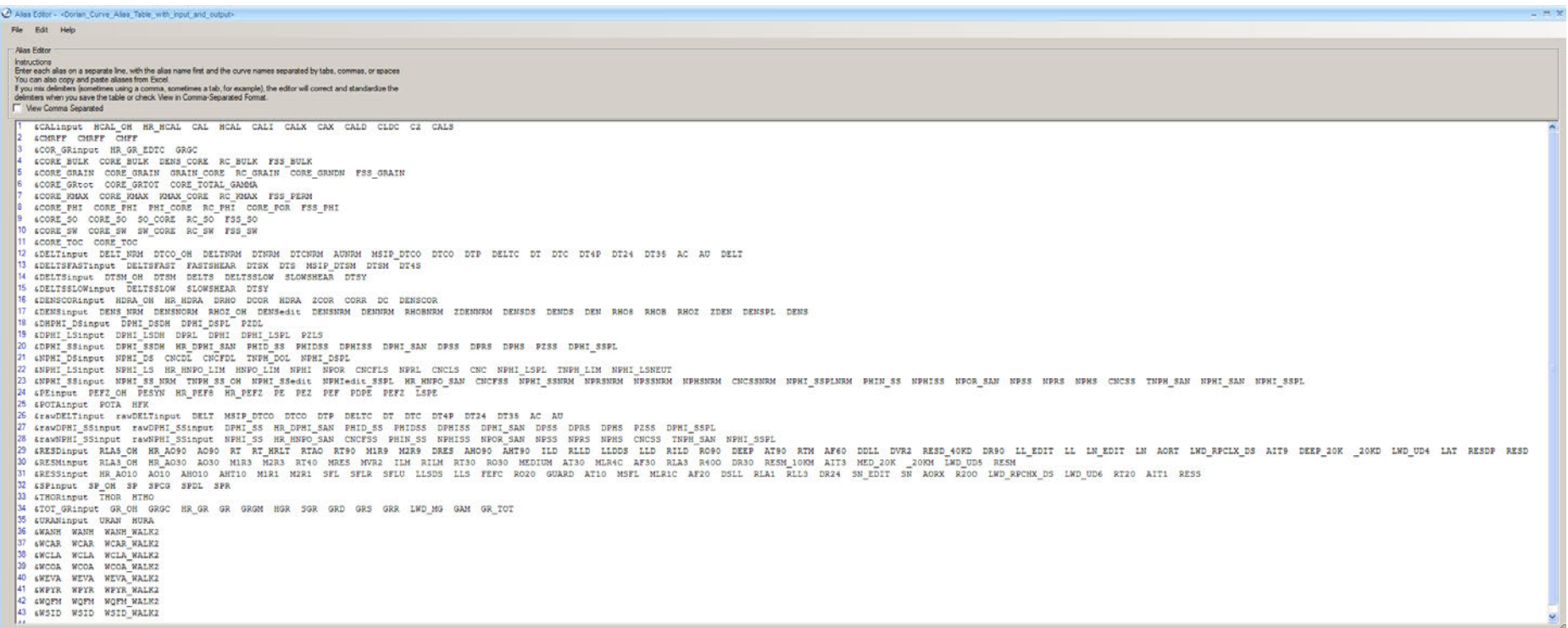

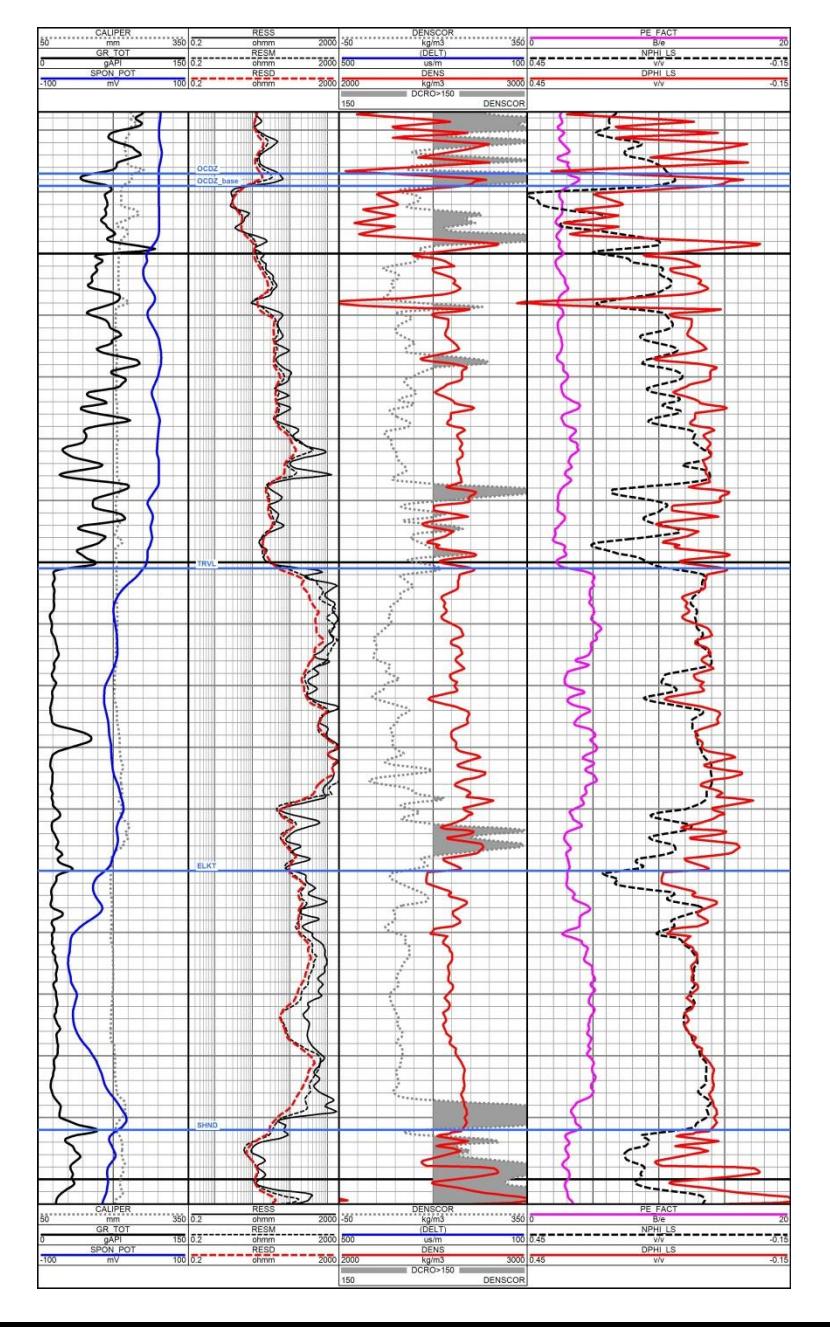

#### Visually check all key input logs

• clastic over carbonate with some coal intervals

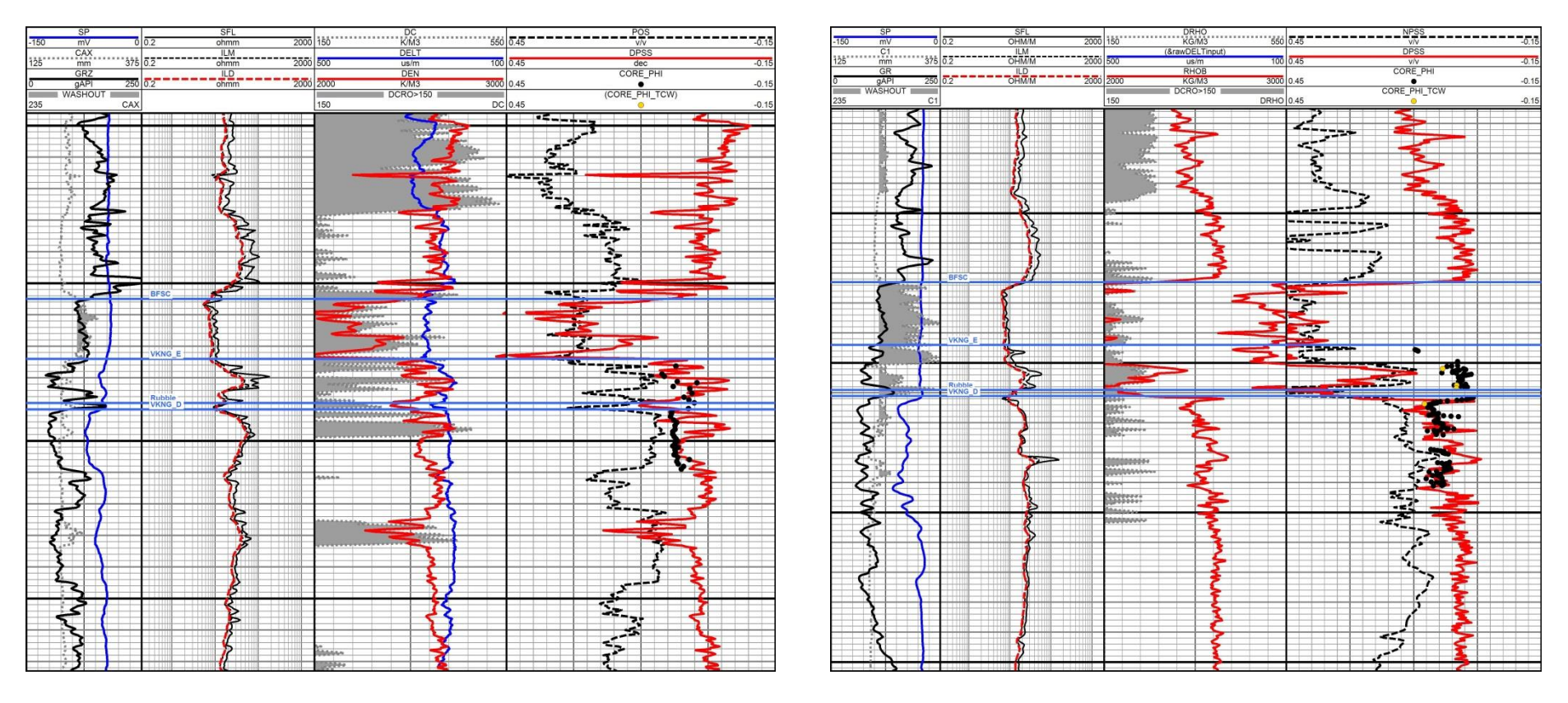

#### Visually check all key input logs

the density log suffers from bad hole condition and must be edited

### **Define Zones and Zone Parameters**

#### Make Zones Tool is used to define zones with tops

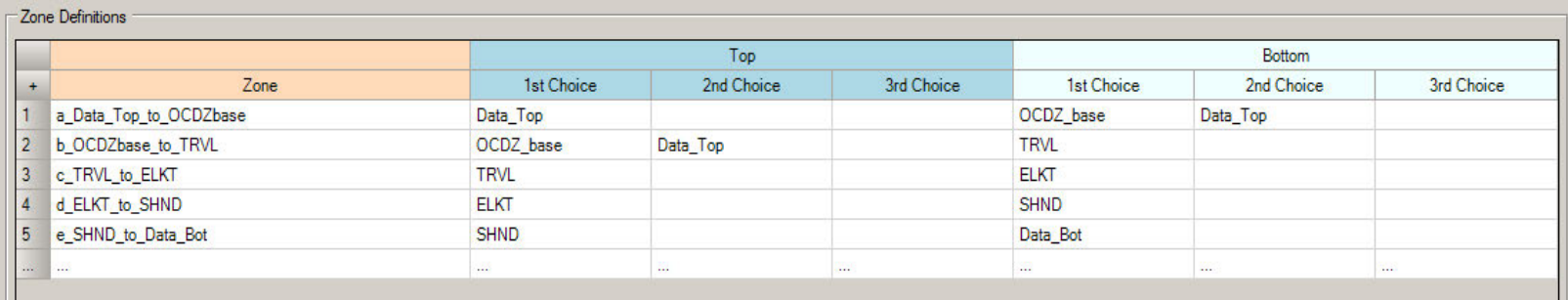

#### Zone Parameter Editor used to define parameters for calculation sequence

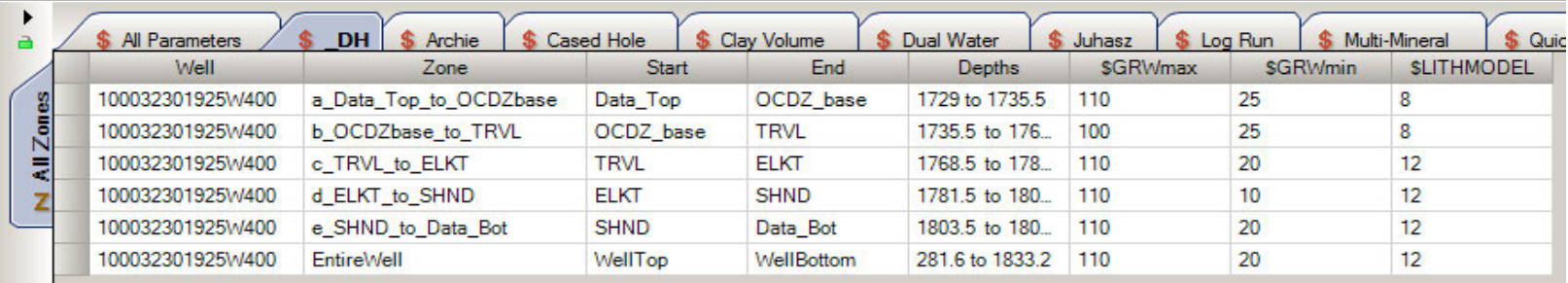

### **Run Base Calculation Sequence**

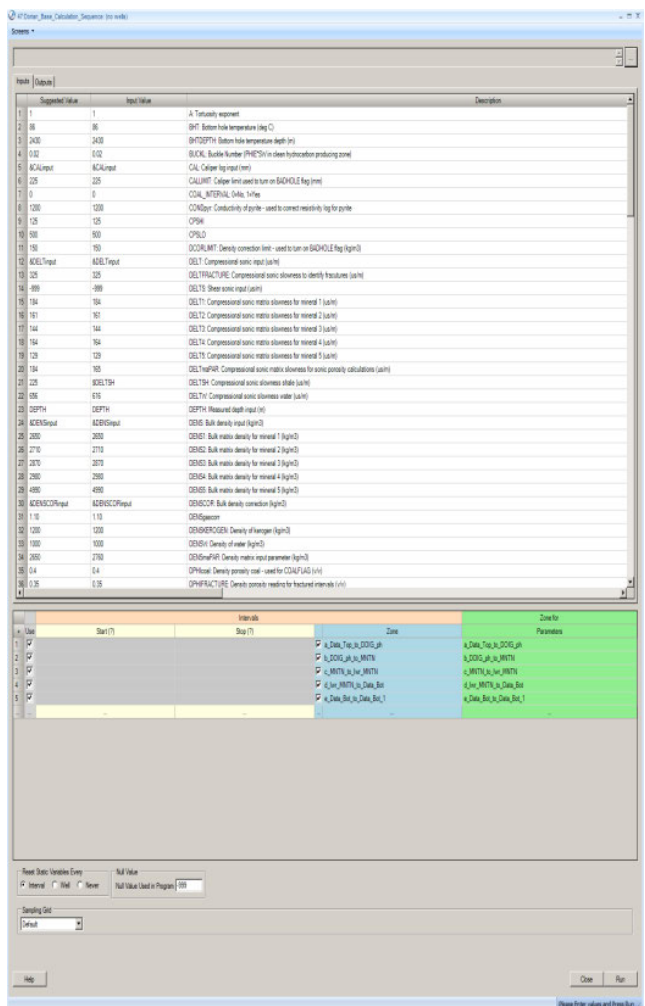

- Petrophysicist's shale volume (clay minerals and clay bound water)
	- VSHGR (linear and non linear models)
	- Spectral GR models
	- VSHXND, VSHSP, VSHRESD
- Porosity models
	- PHIXND, PHIXNS, PHIS, PHIDcustom, PHIE(VSH)
	- bad hole flag
	- gas flag
	- fracture flag
- TOC
	- Issler, and Passey models
	- volume fraction kerogen
- Lithology
	- PE, DENSma, DELTma, UMA-DENS
	- coal flag
	- anhydrite flag
- Water Saturation using Modified Simandoux
	- temperature corrects Rw to geothermal gradient
	- A, M and N inputs
	- RESDSH input corrects for low resistivity shale
- Permeability
	- exponential model K(PHIE)
	- Wylie-Rose model
	- Lucia's carbonate model

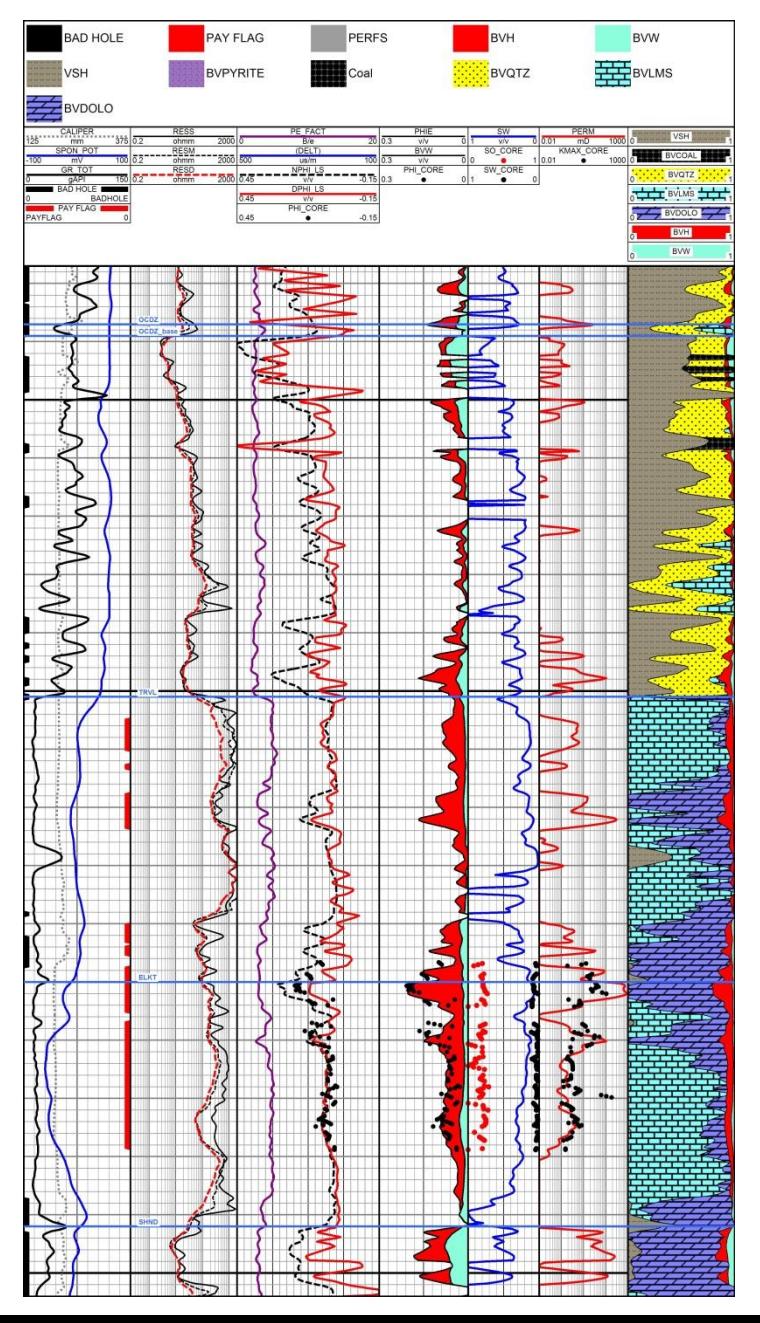

### Clastic and Carbonate Example

- Custom calculation sequence, along with zonation parameters used to calculate reservoir parameters for clastic and carbonate intervals.
- Results used as input to reconstruct density and sonic logs
- Reconstructed logs then used to calculate mechanical rock properties

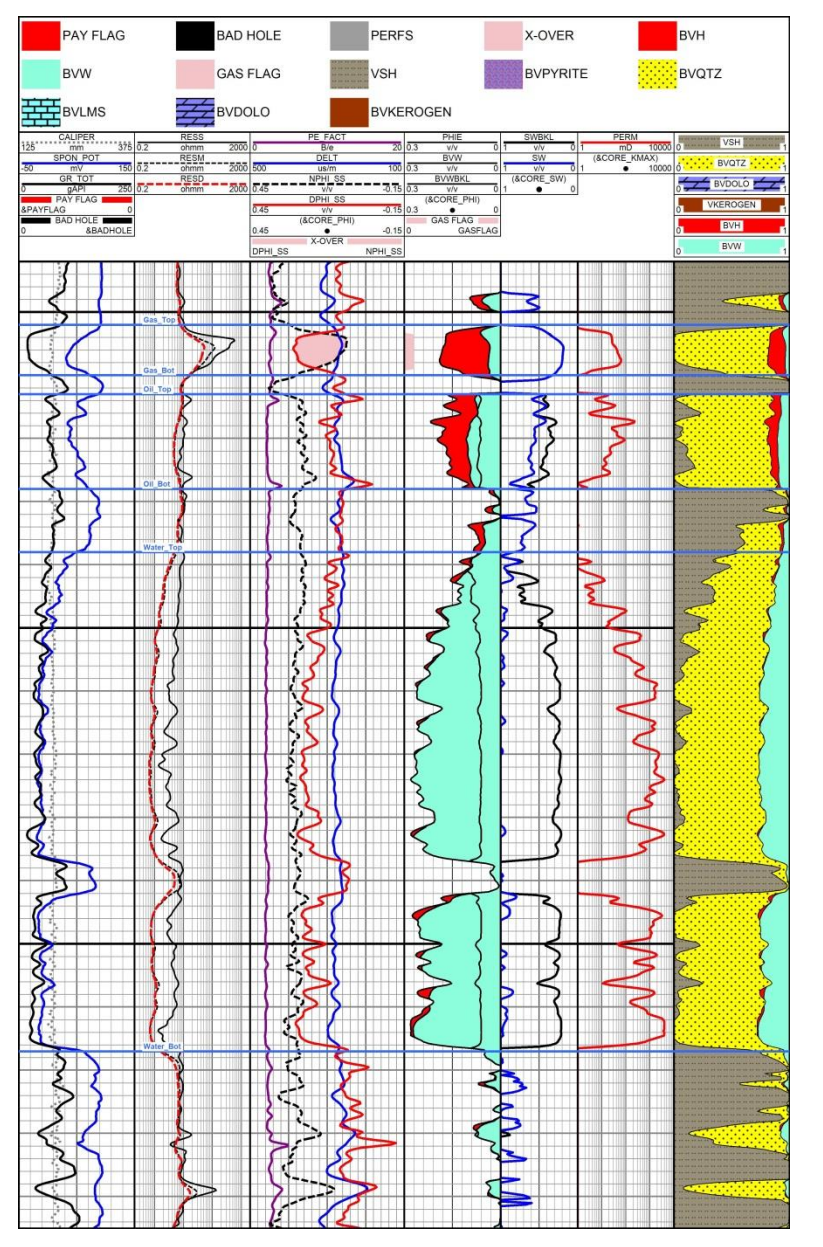

#### Gas Over Oil Over Water Example

• Custom calculation sequence used to define this conventional reservoir interval

#### **Reservoir Results**

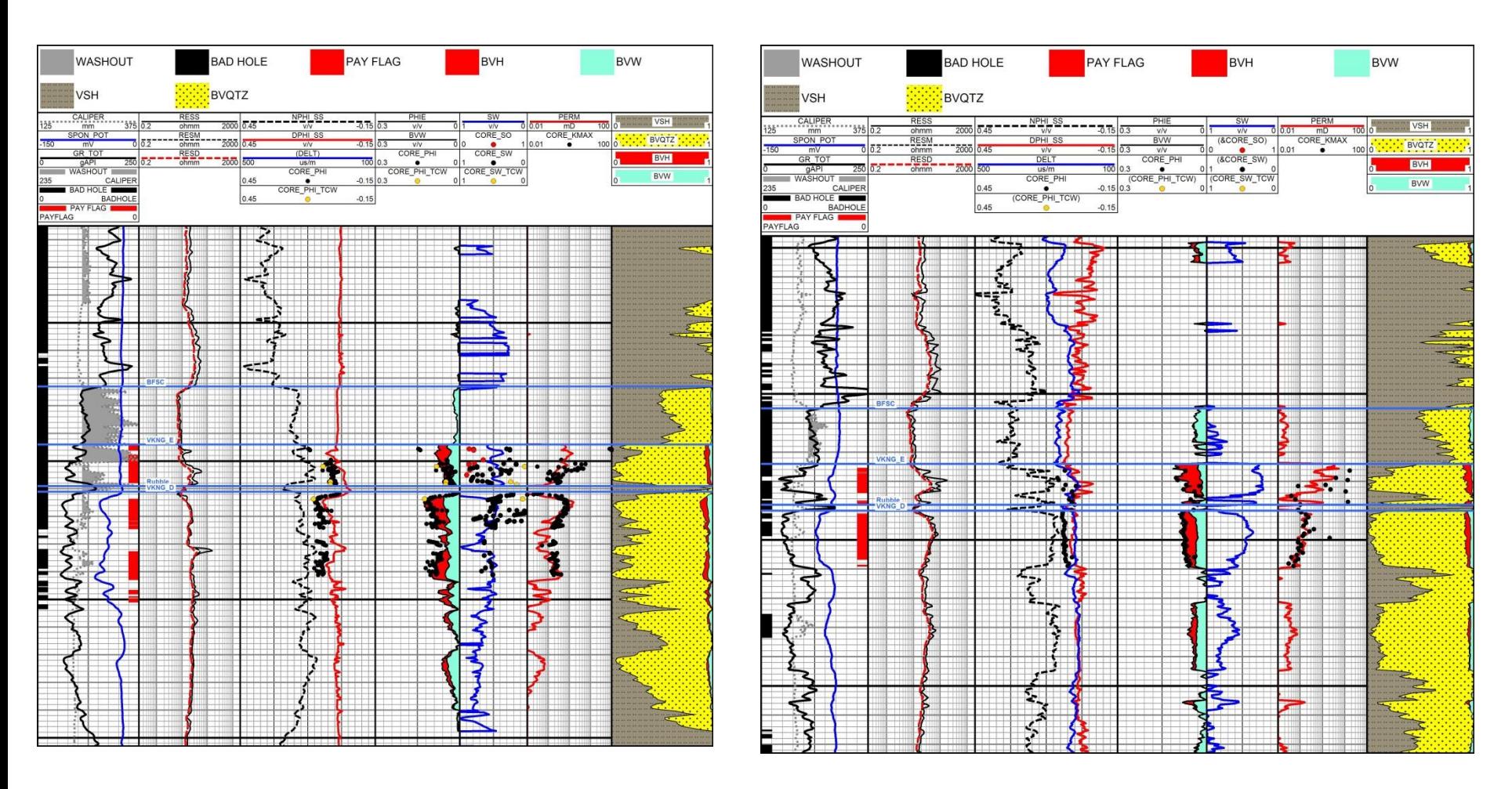

### Clastic Example with Rough Bore Hole

- Logs edited to correct problems over bad hole interval
- Results used as input to reconstruct density and sonic logs
- Reconstructed logs then used to calculate mechanical rock properties

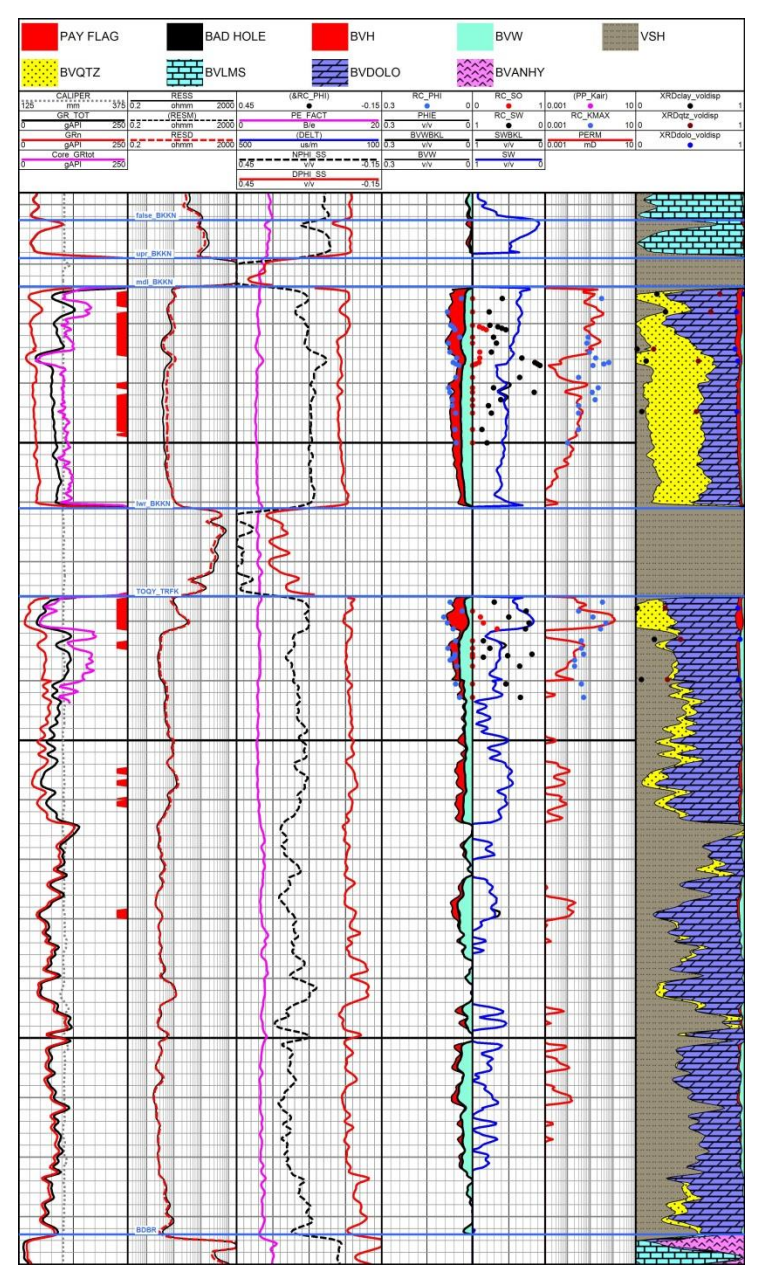

#### Tight Oil Example

Results from custom calculation sequence match RCAL and SCAL data quite well, considering the laminated nature of the reservoir

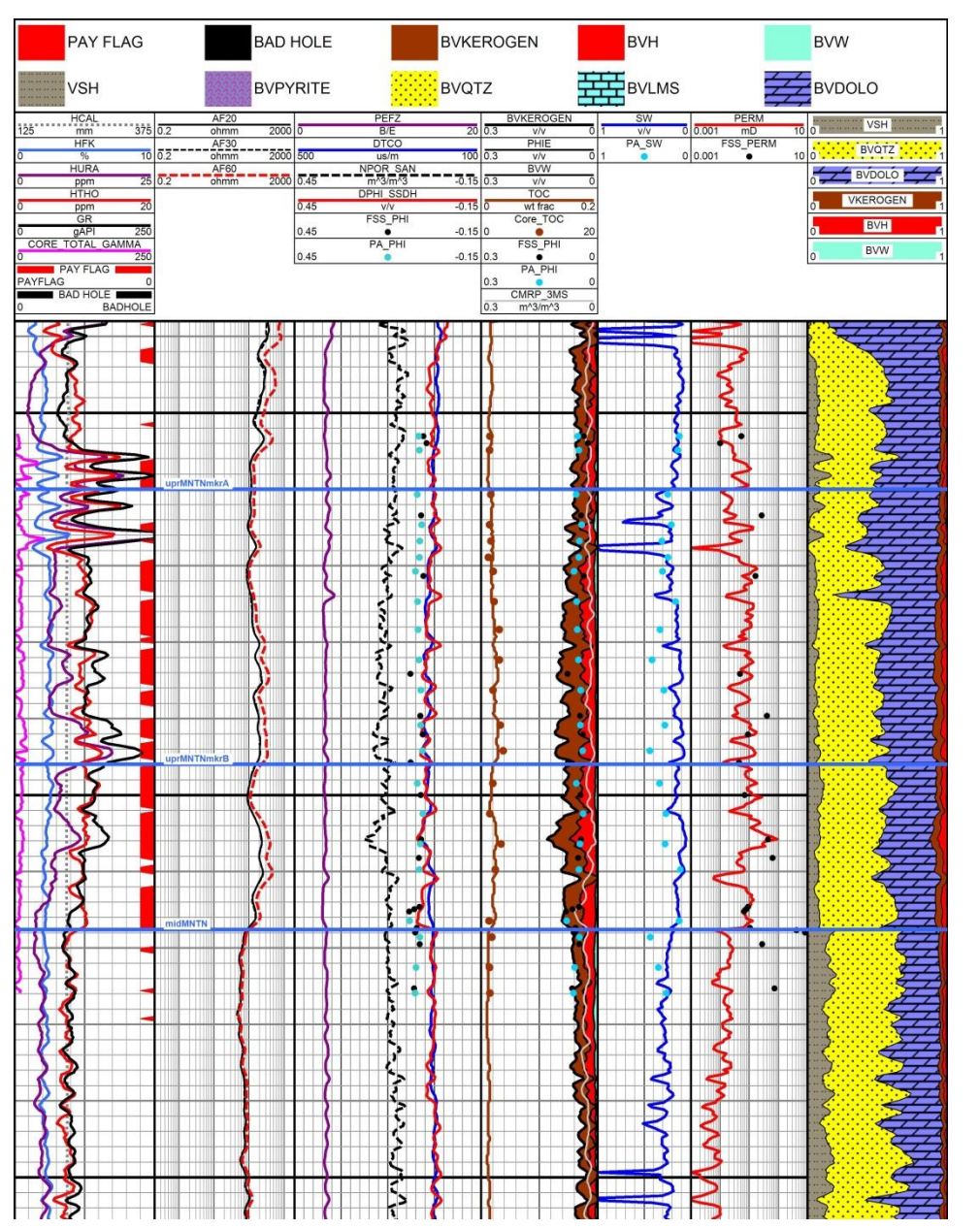

Unconventional gas example with a kerogen correction applied

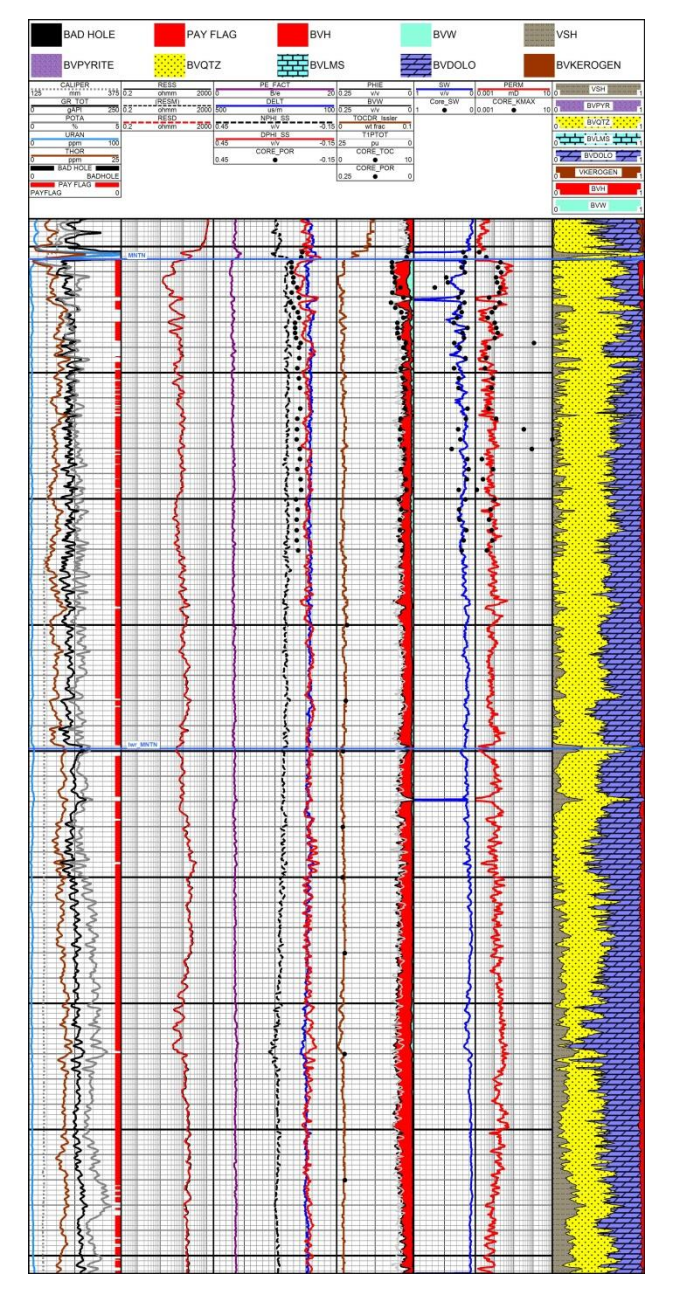

Unconventional gas example without a kerogen correction applied

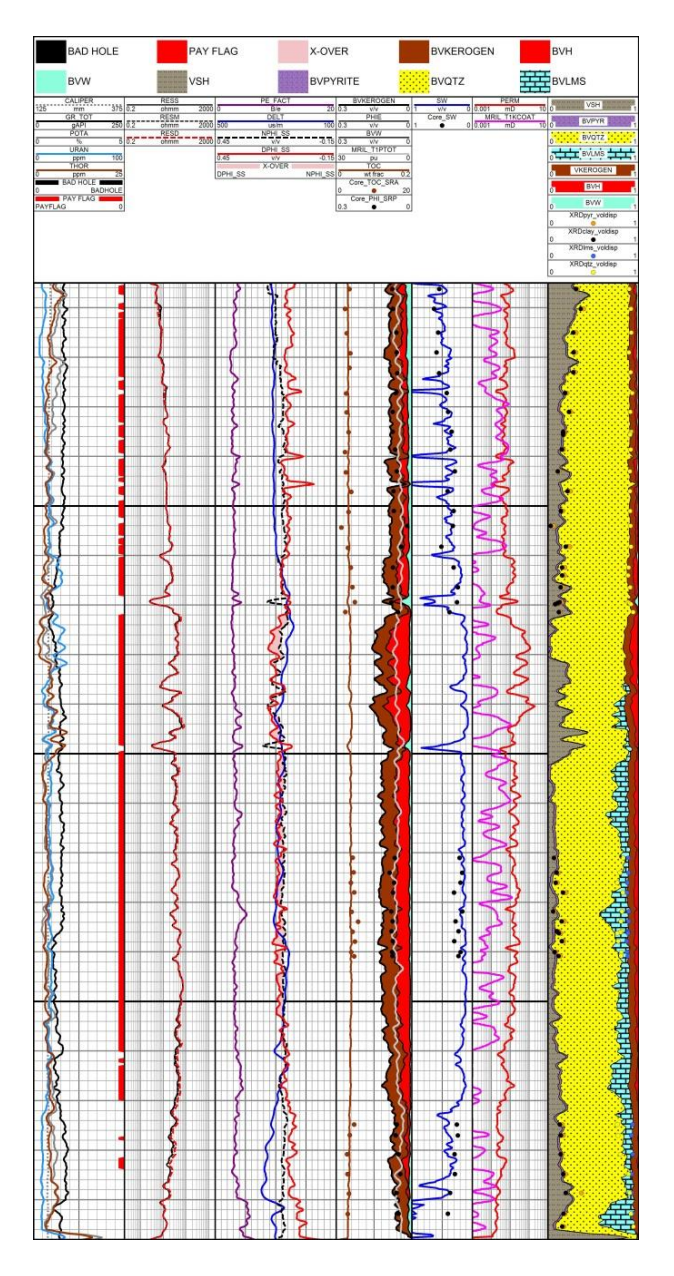

### Unconventional shale gas example with a kerogen correction applied

- Results from custom calculation sequence match SCAL data very well
- Results used as input to reconstruct density and sonic logs
- Reconstructed logs then used to calculate mechanical rock properties

### **Mechanical Calculation Sequence**

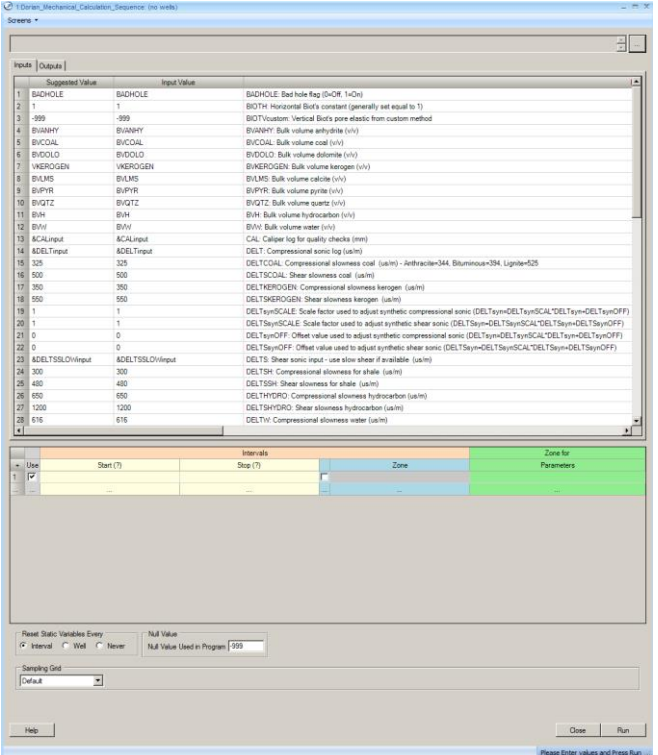

#### For stimulation design modeling, the logs should represent a water filled reservoir.

Since logs read the invaded zone, light hydrocarbons (light oil or gas) make the density log read too low and the sonic log read too high, compared to the water filled case.

Rock mechanical properties are calculated based on reconstructed logs derived from the petrophysical analysis,

for use in stimulation design programs

The reconstructed logs eliminate gas effect (if any) and low quality data caused by rough borehole.

### **Mechanical Calculation Sequence**

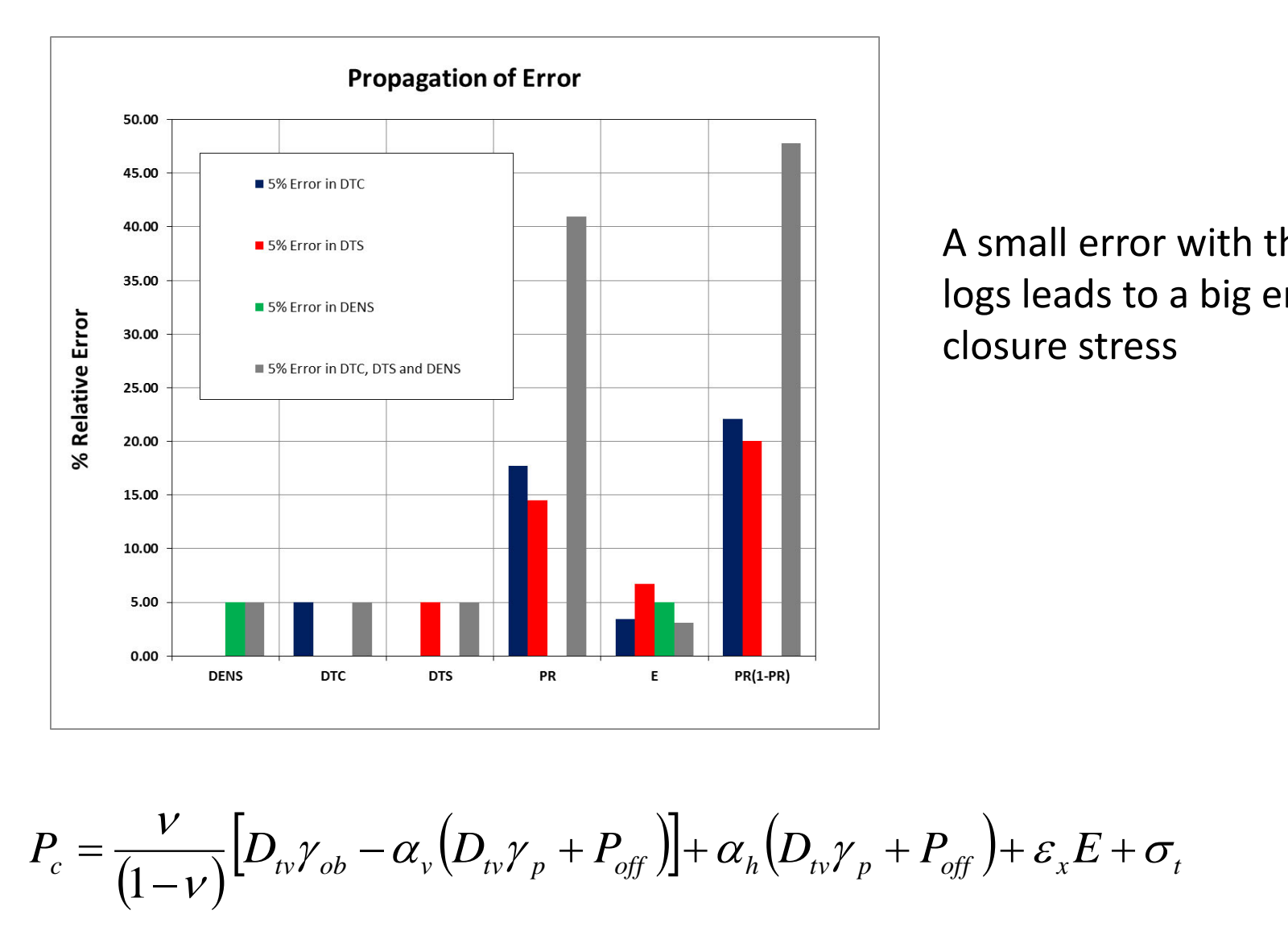

A small error with the sonic logs leads to a big error in closure stress

$$
P_c = \frac{V}{(1 - V)} [D_{tv} \gamma_{ob} - \alpha_v (D_{tv} \gamma_p + P_{off})] + \alpha_h (D_{tv} \gamma_p + P_{off}) + \varepsilon_x E + \sigma_t
$$

## **Mechanical Calculation Sequence**

The calculation sequence first reconstructs the density and sonic logs, based on results from the quantitative analysis (reservoir results).

The reconstructed density and sonic logs are then used to calculate:

- Poisson's ratio
- Young's dynamic and static moduli
- bulk modulus
- shear modulus
- brittleness index

Effective porosity from the quantitative analysis is used to calculate:

– vertical Biot's poroelastic parameter

Closure stress is also calculated and must be calibrated to local field conditions with a strain or stress correction factor.

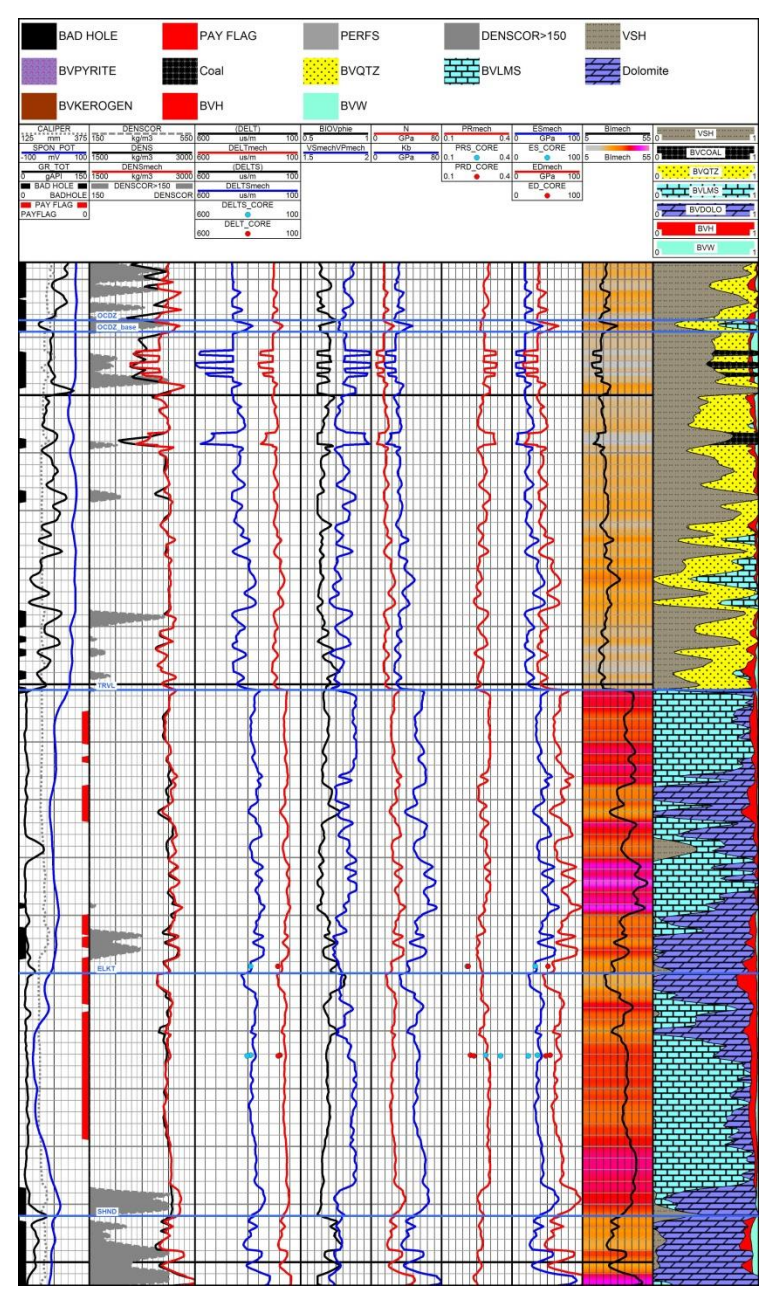

#### Clastic and Carbonate Example

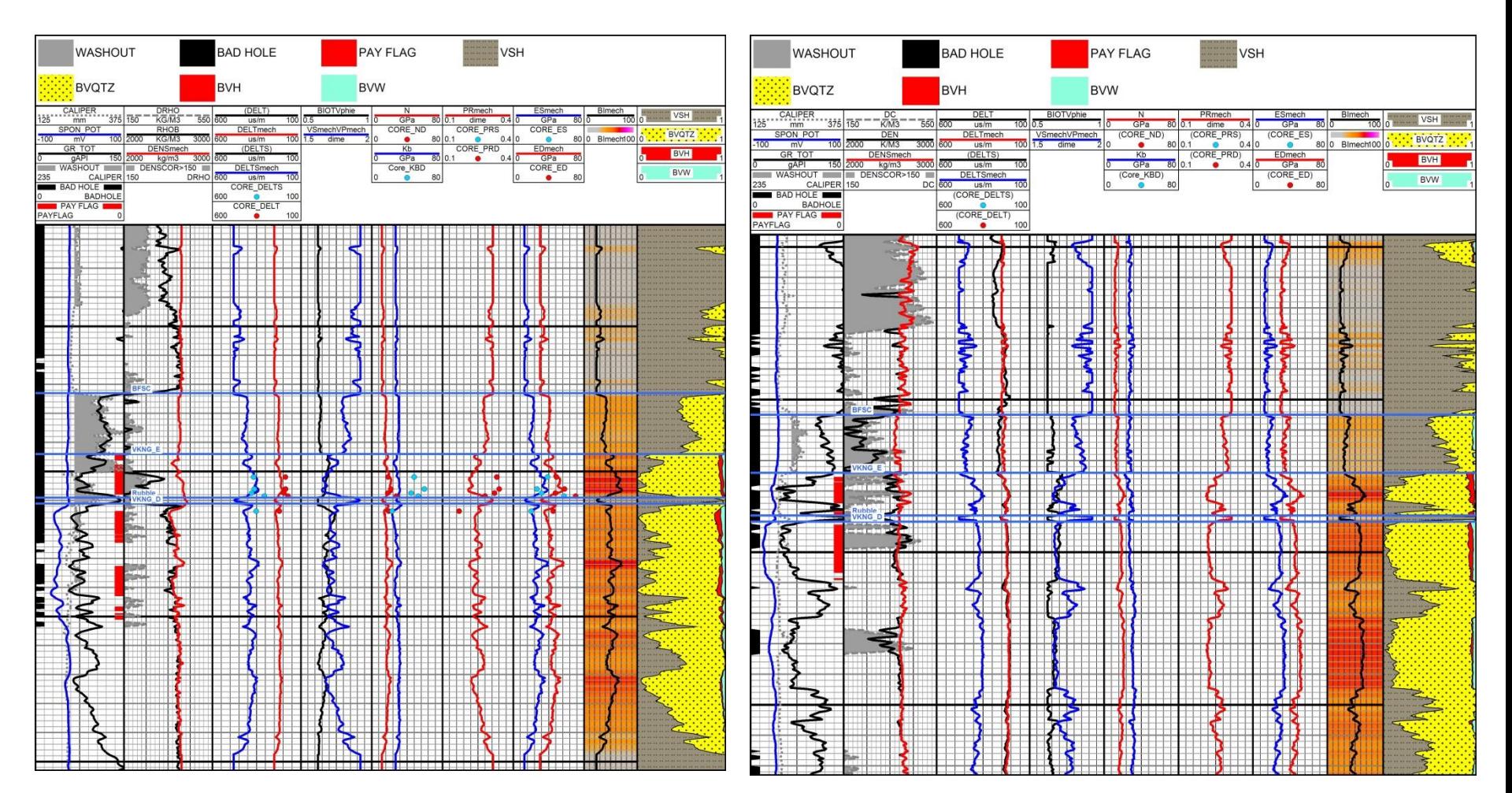

#### Clastic Example with Rough Bore Hole

• Reconstructed density and sonic logs used to calculate mechanical rock properties

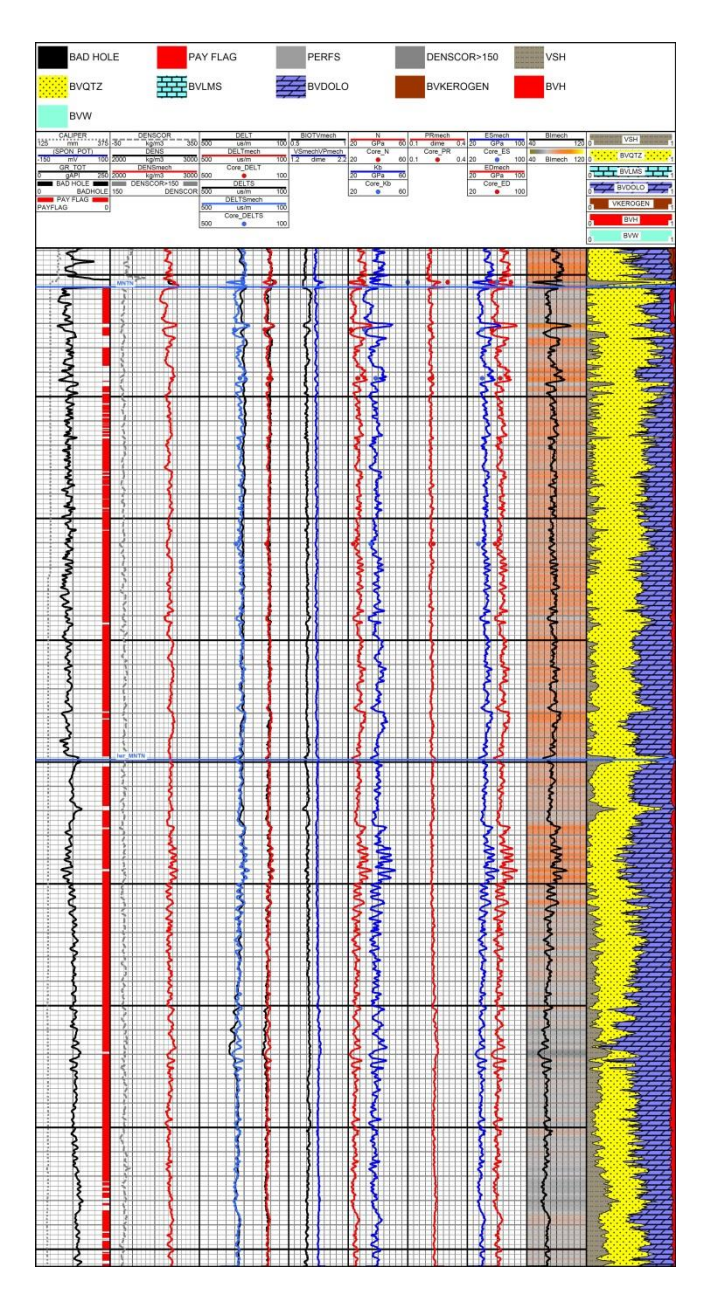

Unconventional gas example without a kerogen correction applied

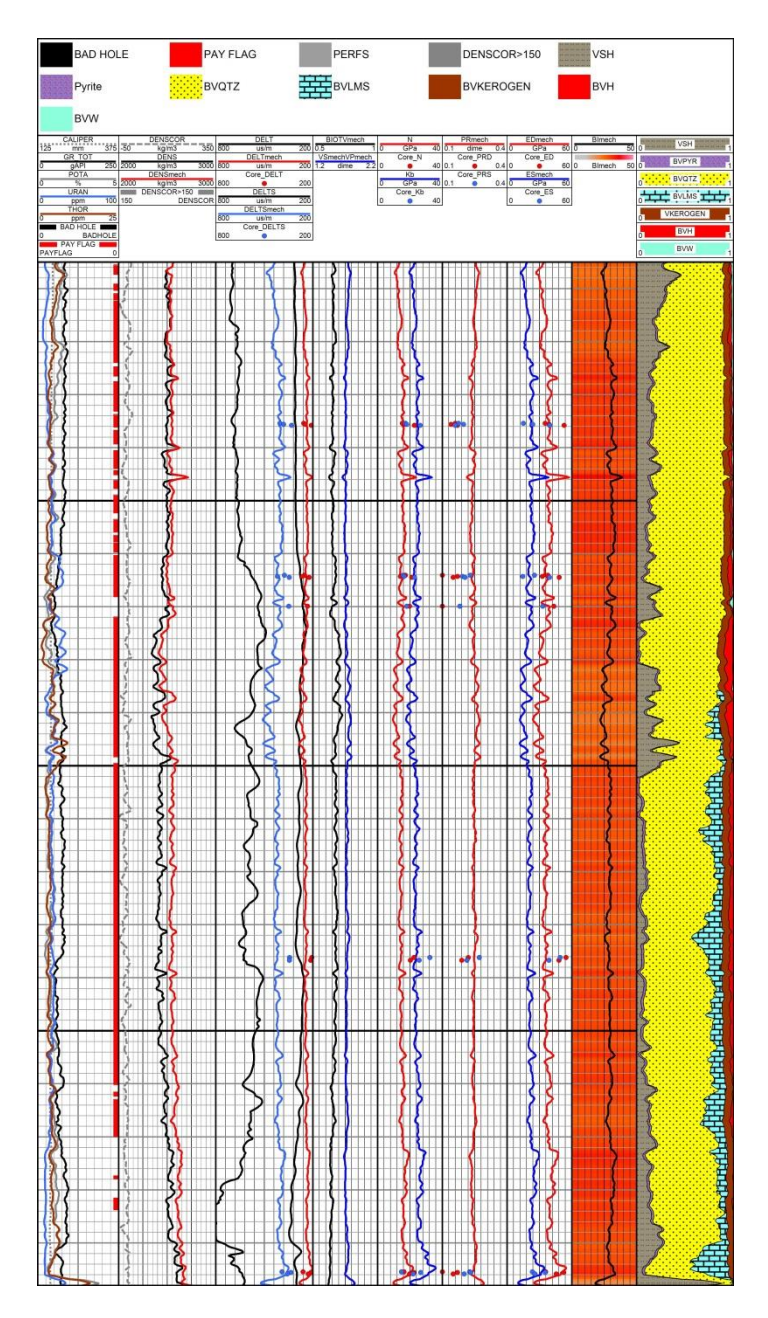

### Unconventional shale gas example with a kerogen correction applied

• Results from custom calculation sequence remedy erroneous sonic data and low reading density data

### **Export Results**

- Depth plots are exported in portable document format (pdf)
	- vector image files will not distort with resizing
	- templates are easily saved and recalled for future projects
		- RAW depth plot showing raw (unedited) log data
		- ANS depth plot showing reservoir results along with edited logs
		- MECH depth plot showing reconstructed density and sonic logs, along with mechanical property logs
	- PowerLog's PowerBatch module enables this process to be automated (a big time saver for multiwell projects)
- LAS files are exported using PowerLog's LAS File or Batch LAS File export modules
	- templates are used to export log data sets to match the depth plots
		- RAW, ANS and MECH LAS files are created
	- LAS files are easily imported into other software packages

### **Review**

- Customized calculation sequences deliver fast results with PowerLog
- Customized calculation sequences are very flexible
	- works in clastic and carbonate reservoirs
	- works in conventional and unconventional reservoirs, with or without kerogen
- Routinely used to reconstruct density and sonic logs for mechanical rock property calculations
- Allows for continuous improvement

## **Appendix**

#### **Porosity**

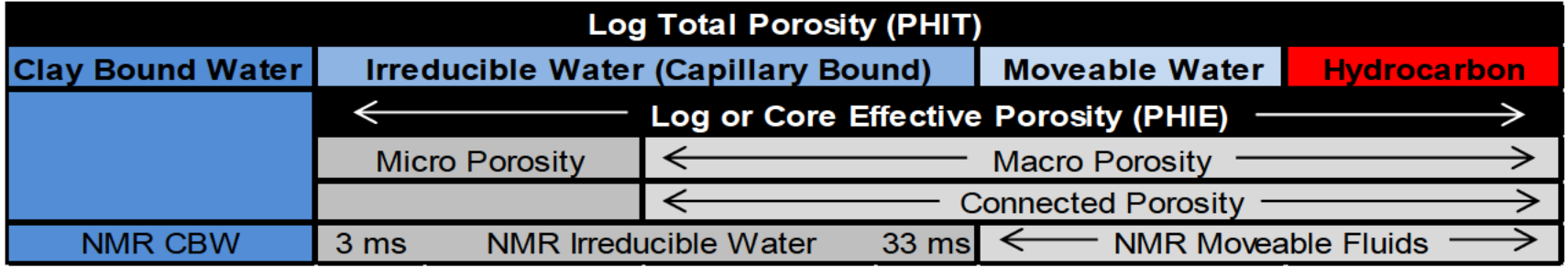

- Rock pore volume is divided into total and effective porosity.  $\bullet$ 
	- Total porosity is calculated from logs and includes clay bound water  $(CBW)$ .
	- Effective porosity includes micro and macro porosity, but excludes CBW.

# **Total Stress Equation**

**Total Stress Equation**  
\n
$$
P_c = \frac{V}{(1 - V)} [D_{tv} \gamma_{ob} - \alpha_v (D_{tv} \gamma_p + P_{off})] + \alpha_h (D_{tv} \gamma_p + P_{off}) + \varepsilon_x E + \sigma_t
$$

- $P_c$  = closure pressure, kPa
- $v = Poisson's Ratio$
- $D_{\text{tv}}$  = true vertical depth, m
- $\gamma_{\rm ob}$  = overburden stress gradient, kPa/m
- $\gamma_p$  = pore fluid gradient, kPa/m
- $\alpha_{v}$  = vertical Biot's poroelastic constant
- $\alpha_h$  = horizontal Biot's poroelastic constant
- $P_{\text{off}}$  = pore pressure offset, kPa
- $\varepsilon_{x}$  = regional horizontal strain, microstrains
- $E = Young's Modulus, GPa$
- $\sigma_t$  = regional horizontal tectonic stress, kPa

## **Biot's Poroelastic Parameter**

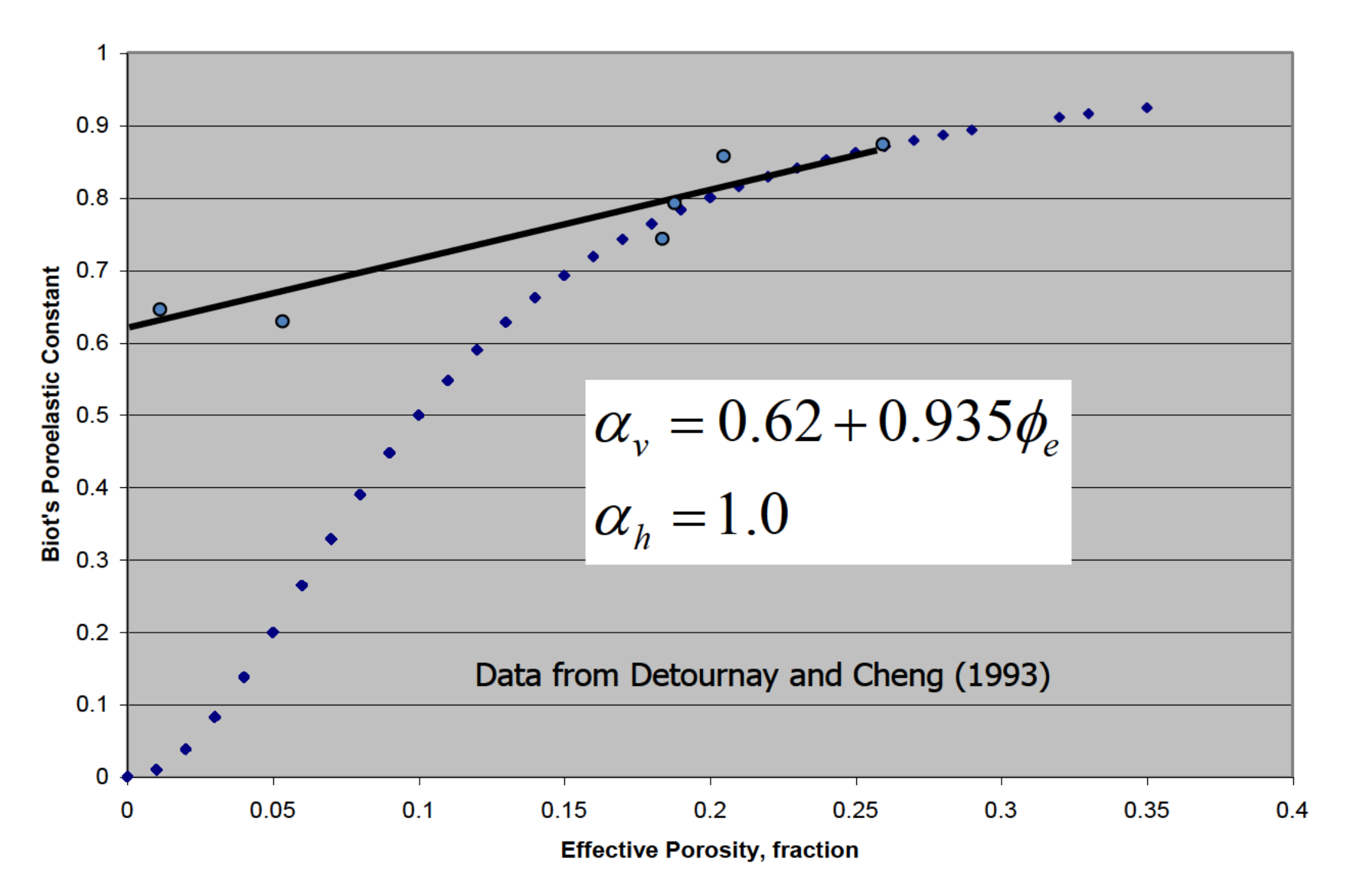